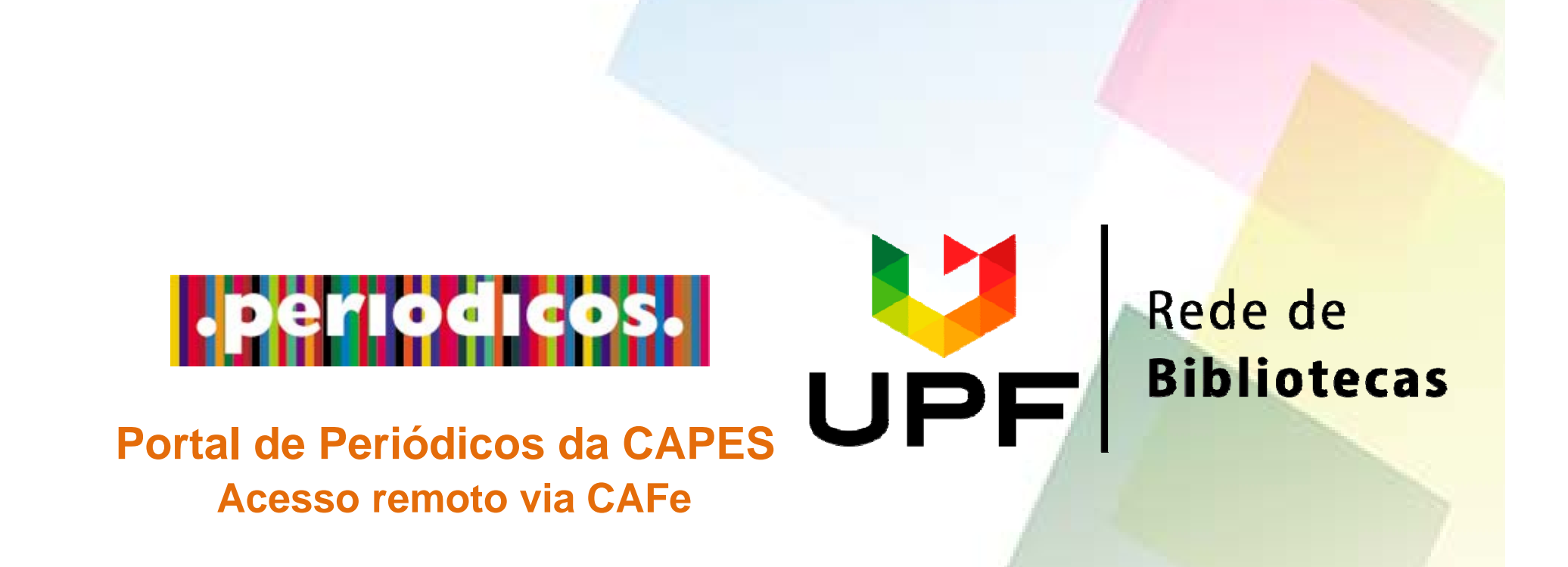

### **Acesse a página da Rede de Bibliotecas UPF - www.upf.br/biblioteca e clique no menu superior ACERVO VIRTUAL**

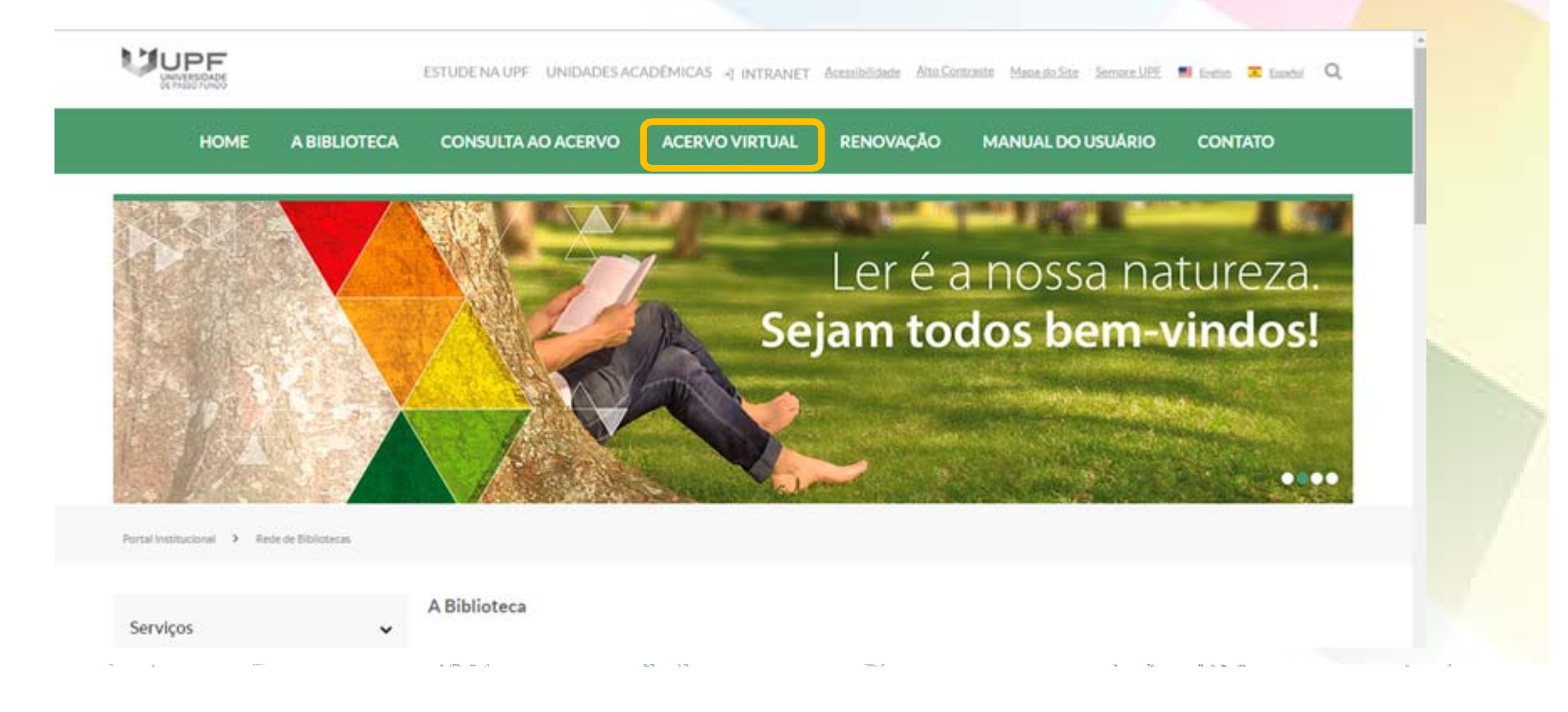

### **ACERVO VIRTUAL**

> Portal Institucional > Rede de Bibliotecas > Acervo Virtual > Bases de Dados

#### **Bases de Dados**

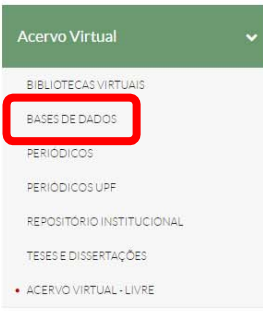

#### Periódicos Capes

A UPF mantém com a Capes convênio por meio do qual disponibiliza o acesso remoto a diversas bases de dados, dentre as quais: BioOne, Ecological Society of America, Emerald, SAGE, MAL, Micromedex, Nature, Springer Link, Science Direct, Wiley.

Para acessar o Portal de Periódicos Capes, é necessário utilizar o mesmo usuário e a mesma senha de acesso à intranet da Instituição, lembrando de selecionar a Universidade de Passo Fundo.

#### · Tutorial Portal de Periódicos da CAPES

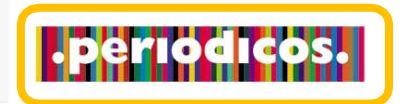

#### Fórum - Conhecimento Jurídico

Consiste em um sistema de busca jurídica digital que disponibiliza 23 periódicos eletrônicos publicados pela Editora Fórum, que reúnem ampla doutrina e jurisprudência selecionada, além de conteúdos diversos, com atualização diária. Para acessar, você deverá utilizar o usuário e a senha da intranet.

No menu lateral esquerdo, clique em **Bases de Dados.**

Logo após, clique no banner do **Portal de Periódicos da CAPES.**

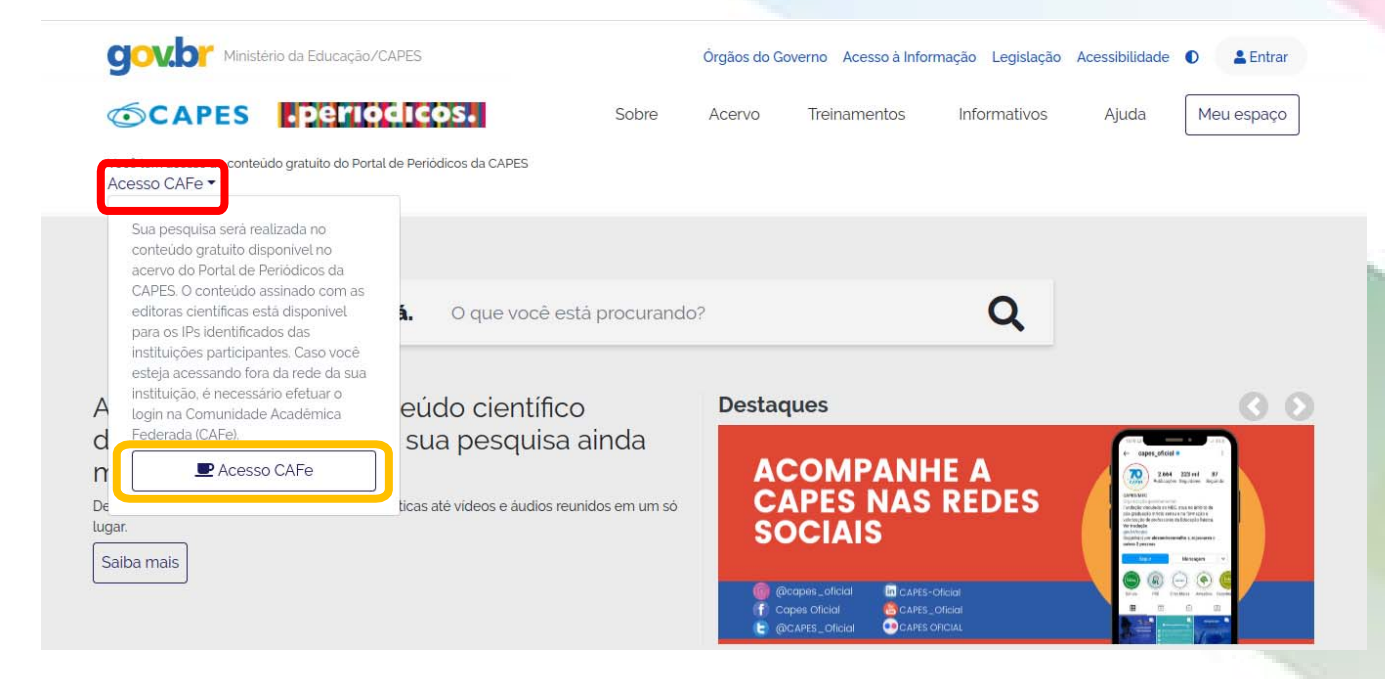

Para iniciar o acessoremot<mark>o ao Portal de</mark> Periódicos da CAPES, no menu lateral esquerdo, clique em **Acesso CAFe**.

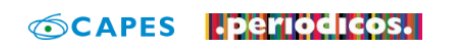

Sobre Acervo

Treinamentos

Informativos

Meu espaço Ajuda

Você tem acesso ao conteúdo gratuito do Portal de Periódicos da CAPES Acesso CAFe ▼

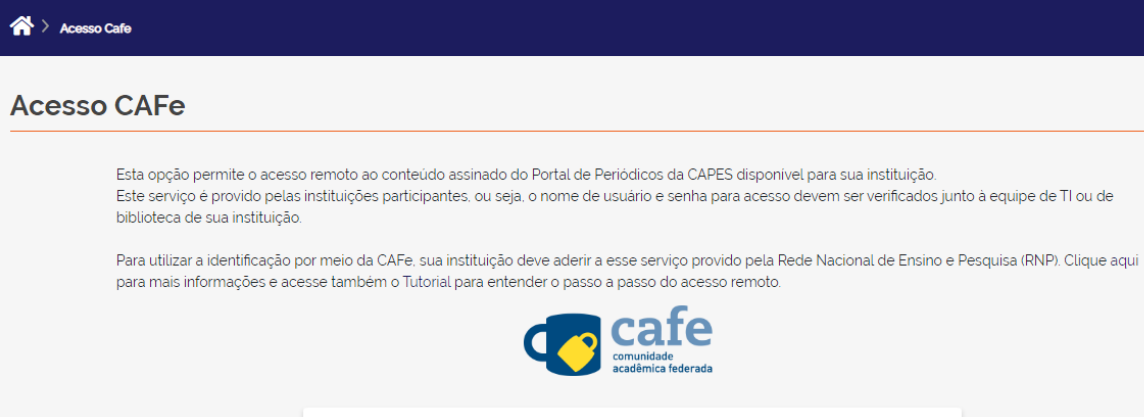

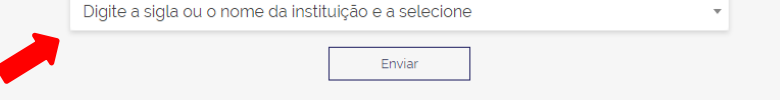

Nesta tela, clique no <mark>local indicado</mark> pela seta para abrir a lista de instituições.

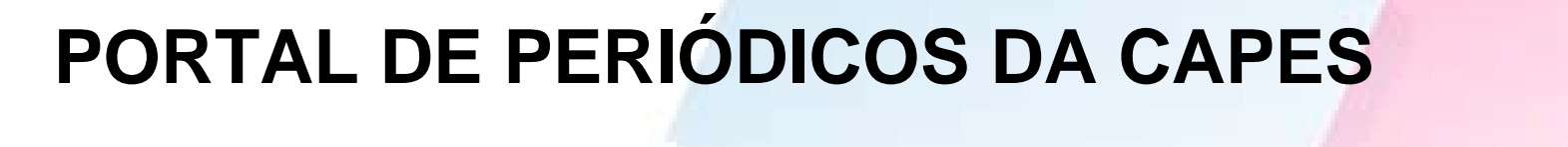

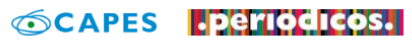

**COL** 

Sobre

Acervo Treinamentos

Informativos

Meu espaço

Ajuda

Localiz<mark>e a nossa</mark>

Você tem acesso ao conteúdo gratuito do Portal de Periódicos da CAPES Acesso CAFe  $\blacktriangleright$ 

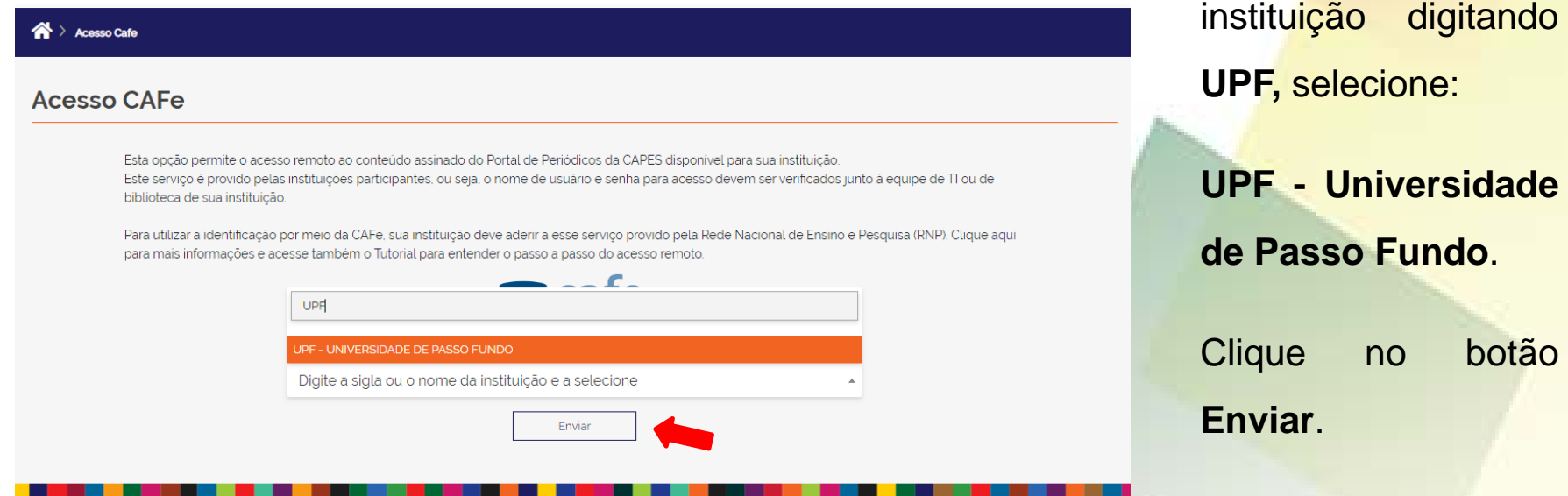

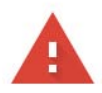

#### Sua conexão não é particular

Invasores podem estar tentando roubar suas ir exemplo, senhas, mensagens ou cartões de cre

NET::ERR\_CERT\_AUTHORITY\_INVALID

Ajudar a melhorar o recurso "Navegação segura" conteúdo da página para o Google. Política de Pr

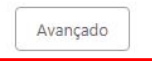

#### Sua conexão não é particular

Invasores podem estar tentando roubar suas informações de cafe-v3.upf.br (por exemplo, senhas, mensagens ou cartões de crédito). Saiba mais NET:: ERR CERT AUTHORITY INVALID

Ajudar a melhorar o recurso "Navegação segura" enviando algumas informações do sistema e conteúdo da página para o Google. Política de Privacidade

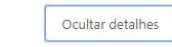

Voltar à segurança

Este servidor não conseguiu provar que é cafe-v3.upf.br. O certificado de segurança não é confiável para o sistema operacional do seu computador. Isso pode ser causado por uma configuração incorreta ou pela interceptação da sua conexão por um invasor.

Ir para cafe-v3.upf.br (não seguro)

Nesta etapa, dependendo do navegador que você utiliza, aparecerá uma mensagem.

Para dar continuidade aoacesso, clique em **Avançado**, <sup>e</sup> depois em **Ir para CAFe**.

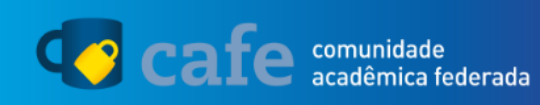

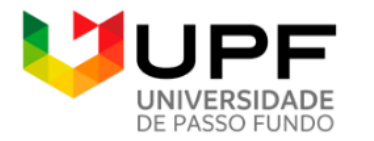

O acesso aos servicos da CAFe está mais seguro. Clique aqui para saber mais.

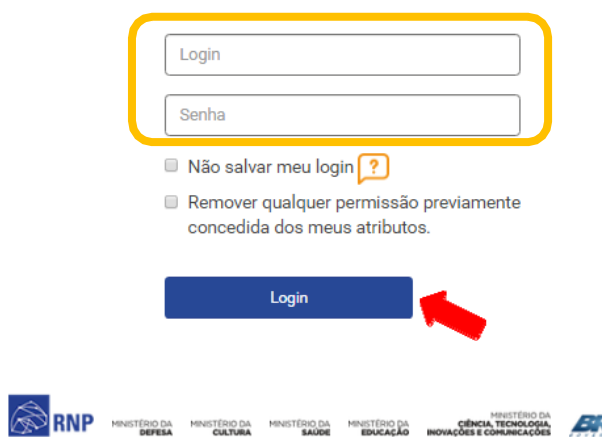

Digite seu usuário e senha de acess<mark>o à</mark> intranet e clique no botão **Login**.

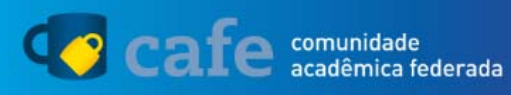

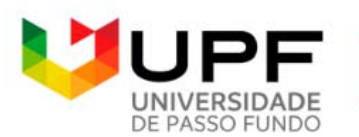

O acesso aos servicos da CAFe está mais seguro. Clique aqui para saber mais.

Para acessar o serviço, escolha abaixo, a forma como deseja compartilhar as informações de utilização

- $\circ$ Eu aceito compartilhar as informações abaixo apenas neste acesso.
	- Eu aceito compartilhar as informações abaixo em todos os meus acessos a este serviço.
	- Eu aceito compartilhar todos os meus atributos com qualquer serviço da CAFe.

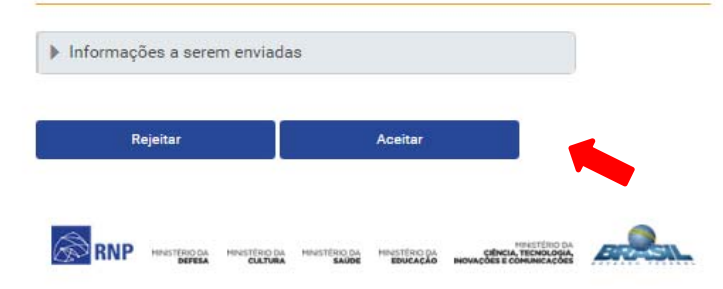

Escolha uma das formasde compartilhamento, preferencialmente a segunda ou a terceira opção <sup>e</sup> depois clique em **Aceitar**.

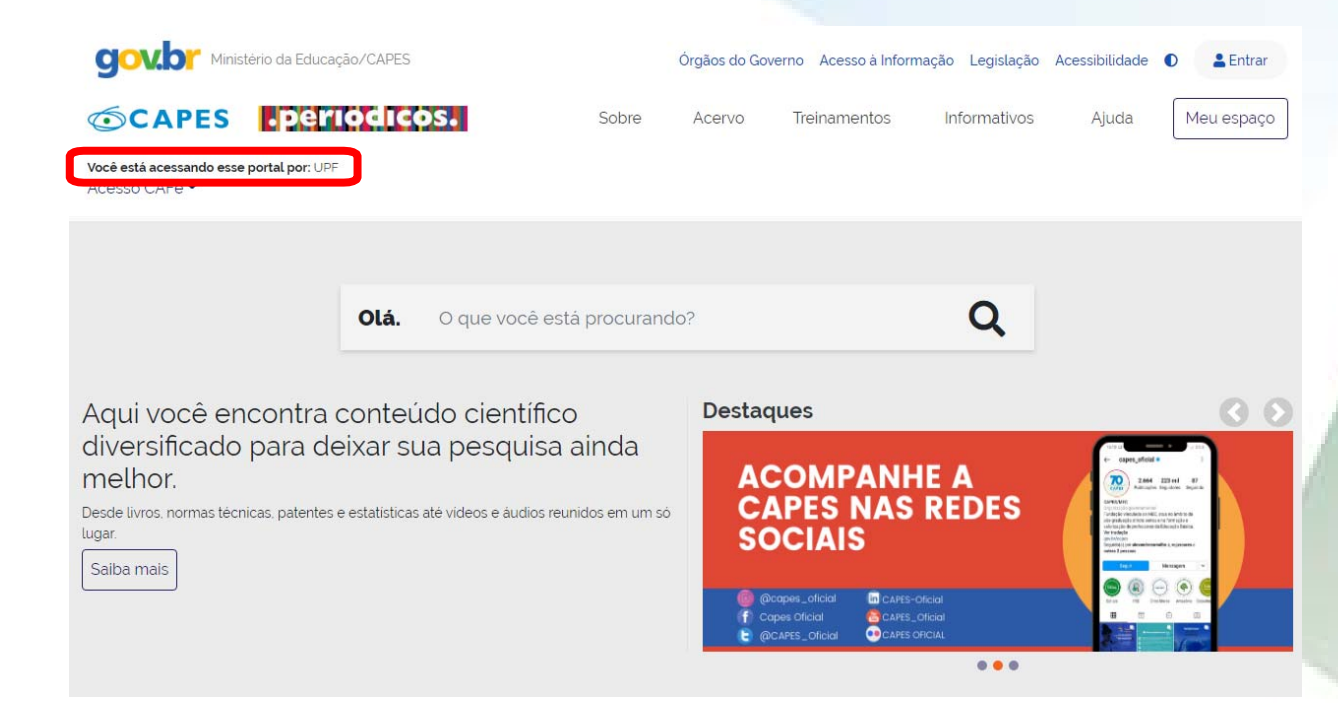

Você será redirecionadopara <sup>a</sup> página principal do Portal de Periódicos daCAPES, agora com <sup>a</sup> identificação institucional.

A partir desse momento, <sup>o</sup> acesso remoto estaráliberado <sup>e</sup> identificado por "**UPF"**.

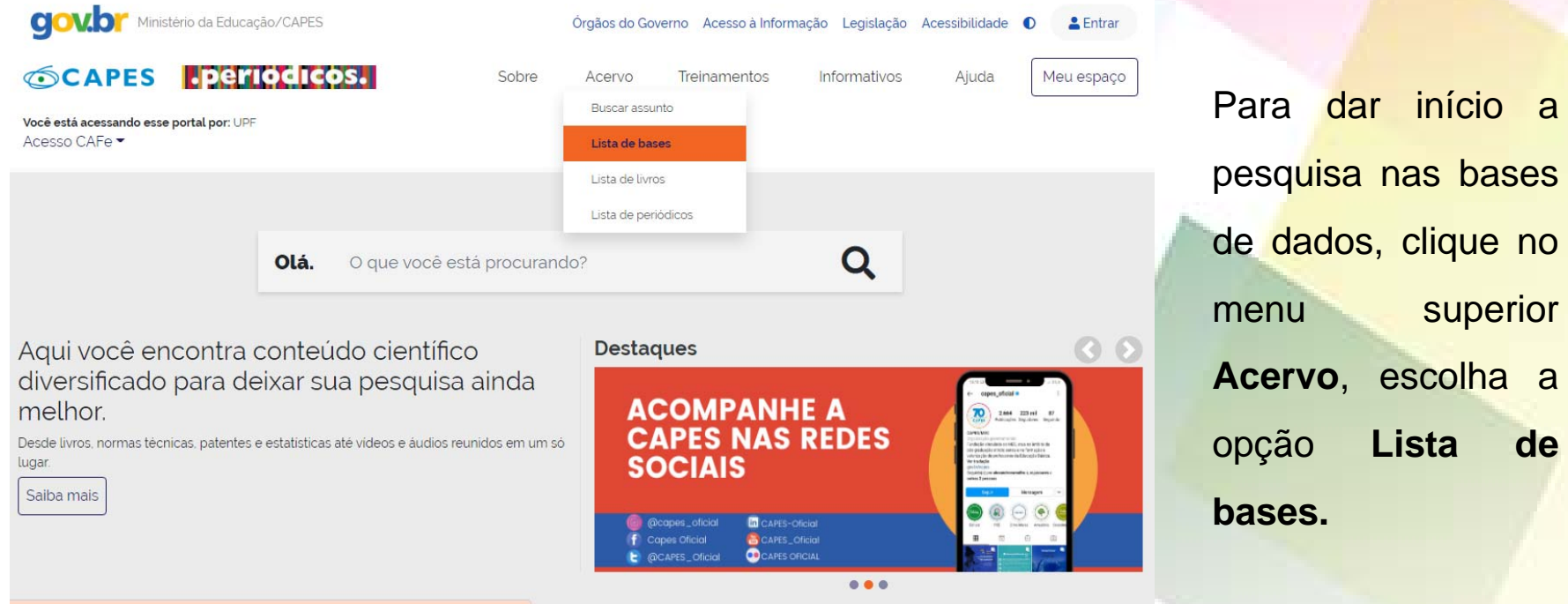

nas bases

superior

escolha a

#### Lista de bases

#### Lista de bases

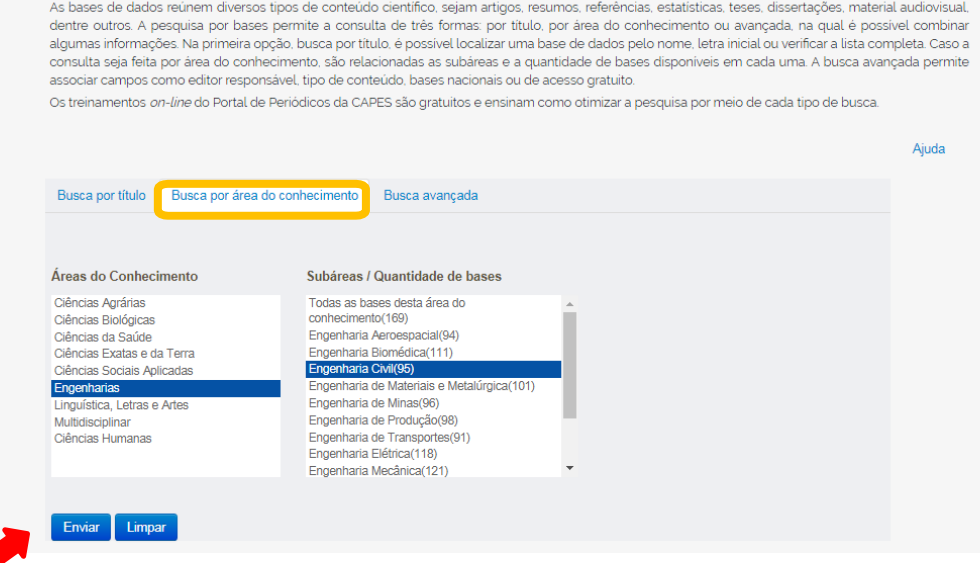

No menu superior, clique em **Buscar por área do conhecimento,** selecione <sup>a</sup> área <sup>e</sup> depois <sup>a</sup> subárea de seu interesse e clique em **Enviar**.

Noltar ao topo

#### A > Acervo > Lista de bases

#### Lista de bases

As bases de dados reúnem diversos tipos de conteúdo científico, sejam artigos, resumos, referências, estatísticas, teses, dissertações, material audiovisual, dentre outros. A pesquisa por bases permite a consulta de três formas: por título, por área do conhecimento ou avançada, na qual é possível combinar algumas informações. Na primeira opção, busca por título, é possível localizar uma base de dados pelo nome, letra inicial ou verificar a lista completa. Caso a consulta seja feita por área do conhecimento, são relacionadas as subáreas e a quantidade de bases disponíveis em cada uma. A busca avançada permite associar campos como editor responsável, tipo de conteúdo, bases nacionais ou de acesso gratuito.

Os treinamentos on-line do Portal de Periódicos da CAPES são gratuitos e ensinam como otimizar a pesquisa por meio de cada tipo de busca.

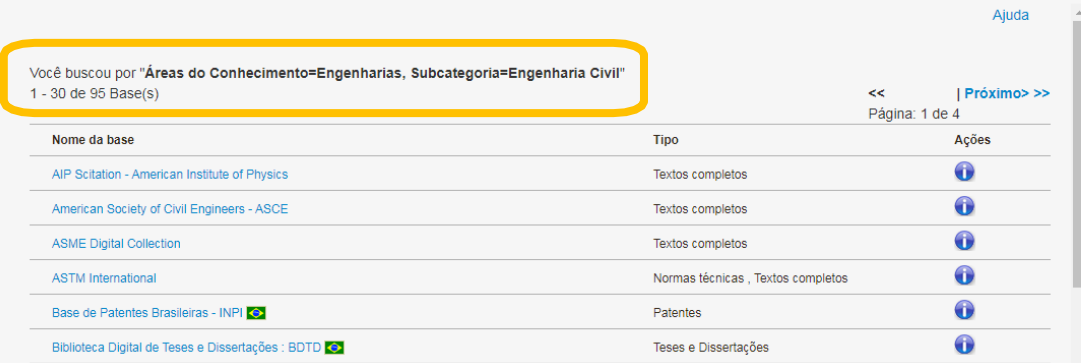

Na lista de resultados, você terá Bases dedados referenciais ecom textos completos.

Agora é só escolher uma base.

### **Boa pesquisa!**

# Dúvidas?

E-mail: referencia@upf.br

Telefone: (54) 3316-8145

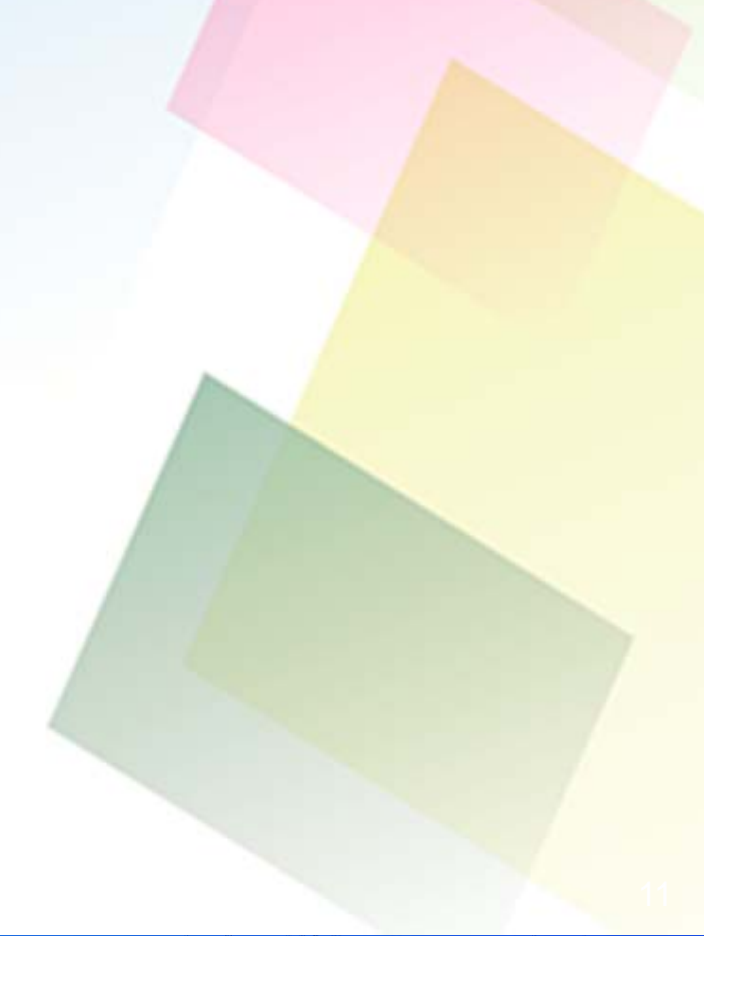